# **gwcert**

**Andrew Schweitzer**

**Aug 15, 2023**

# **CONTENTS**

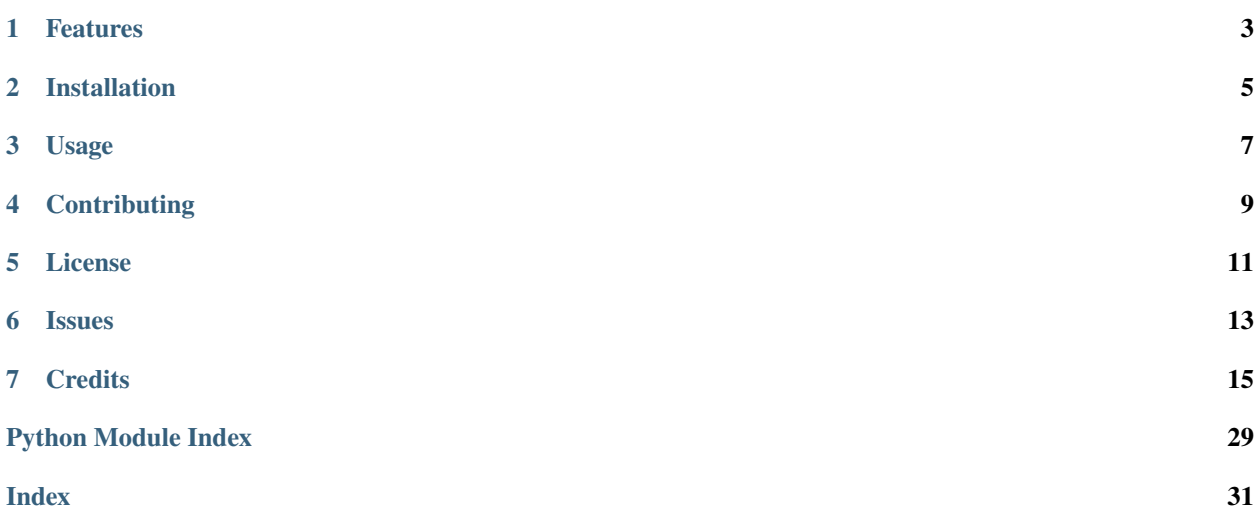

Tools for creating TLS certificates for use with, e.g. MQTT and RabbitMQ.

**NOTE**: these are temporary tools for *non-production* deployments. This library is more or less equivalent to a README containing [OpenSSL](https://www.openssl.org/) commands, but less manual.

This library is a thin wrapper around [ownca,](https://ownca.readthedocs.io/en/latest/) which wraps [pyca/cryptography,](https://cryptography.io/en/latest/) which wraps the [OpenSSL](https://www.openssl.org/) C library. See also [tls-gen,](https://github.com/rabbitmq/tls-gen) a repo from [rabbitmq,](https://rabbitmq.com/ssl.html#automated-certificate-generation-transcript) which performs a similar task using a stack of make/python/OpenSSL CLI.

**ONE**

# **FEATURES**

- <span id="page-6-0"></span>• Create a local Certificate Authority directory with a self-signed certificate, via gwcert ca create.
- Create named key pairs, CSRs and certificates with *arbitrary* input and output paths, via gwcert key add.
- Build cli commands visually with gwcert tui.

**TWO** 

# **INSTALLATION**

<span id="page-8-0"></span>The recommended way to install gwcert is with pipx from PyPI:

\$ pipx install gridworks-cert

# **THREE**

# **USAGE**

<span id="page-10-0"></span>Get help with any of:

gwcert gwcert ca gwcert key

Create a Certificate Authority directory with a self-signed certificate via:

gwcert ca create

Show information about the locally created ca and keys with:

gwcert ca info

Add a named set of keys (public, private, certificate) via, for example:

gwcert key add KEY\_NAME

Show information about a certificate:

gwcert key info KEY\_NAME

Build CLI commands visually:

gwcert tui

Please see the *[Command-line Reference](#page-18-1)* for more details.

# **FOUR**

# **CONTRIBUTING**

<span id="page-12-0"></span>Contributions are very welcome. To learn more, see the *[Contributor Guide](#page-27-0)*.

# **FIVE**

# **LICENSE**

<span id="page-14-0"></span>Distributed under the terms of the *[MIT license](#page-31-0)*, *gwcert* is free and open source software.

# **SIX**

# **ISSUES**

<span id="page-16-0"></span>If you encounter any problems, please [file an issue](https://github.com/thegridelectric/gridworks-cert/issues) along with a detailed description.

# **SEVEN**

# **CREDITS**

<span id="page-18-2"></span><span id="page-18-0"></span>This project was generated from [@cjolowicz'](https://github.com/cjolowicz)s [Hypermodern Python Cookiecutter](https://github.com/cjolowicz/cookiecutter-hypermodern-python) template.

# <span id="page-18-1"></span>**7.1 Usage**

### **7.1.1 gwcert**

GridWords TLS certificate tools.

gwcert [OPTIONS] COMMAND [ARGS]...

#### **Options**

#### --version

Show version and exit.

# **Default**

False

#### --install-completion <install\_completion>

Install completion for the specified shell.

#### **Options**

bash | zsh | fish | powershell | pwsh

#### --show-completion <show\_completion>

Show completion for the specified shell, to copy it or customize the installation.

#### **Options**

bash | zsh | fish | powershell | pwsh

#### <span id="page-19-0"></span>**ca**

Commands for creating and using a local Certificate Authority.

gwcert ca [OPTIONS] COMMAND [ARGS]...

#### **add-key**

Generate public/private key pair, CSR and signed certificate.

gwcert ca add-key [OPTIONS] KEY\_NAME

#### **Options**

--ca-dir <ca\_dir>

CA storage directory.

#### **Default**

/home/docs/.local/share/gridworks/ca

#### --force

Overwrites existing files. [yellow][bold]WARNING: [/yellow][/bold]–force will [red][bold]PERMANENTLY DELETE[/red][/bold] the files for this key name, including public and private key.

#### **Default**

False

#### --valid-days <valid\_days>

Number of days issued certificates should be valid for

**Default** 825

#### --public-exponent <public\_exponent>

Passed to cryptography.hazmat.primitives.asymmetric.rsa.generate\_private\_key()

**Default** 65537

--key-size <key\_size>

Passed to cryptography.hazmat.primitives.asymmetric.rsa.generate\_private\_key()

#### **Default**

2048

--common-name <common\_name>

Common Name used in certificate. If unspecified, key-name is used.

**Default**

 $-dns$  <dns names>

DNS entries

--is-ca

Whether certificate for this key can itself sign other certificates

#### <span id="page-20-0"></span>**Default** False

#### **Arguments**

#### KEY\_NAME

Required argument

#### **clean**

Delete the CA storage directory and contents. [yellow][bold] WARNING: [red] PERMANENTLY DELETES CA CERTIFICATE AND KEY.

gwcert ca clean [OPTIONS]

#### **Options**

--ca-dir <ca\_dir>

CA storage directory.

**Default**

/home/docs/.local/share/gridworks/ca

#### --yes-really-forever

Required to actually clean the CA storage directory

**Default**

False

#### **create**

Create files necessary for a simple, self-signed Certificate Authority.

gwcert ca create [OPTIONS] COMMON\_NAME

#### **Options**

--ca-dir <ca\_dir>

CA storage directory.

**Default** /home/docs/.local/share/gridworks/ca

--valid-days <valid\_days>

Number of days issued certificates should be valid for

**Default**

825

#### <span id="page-21-0"></span>--public-exponent <public\_exponent>

Passed to cryptography.hazmat.primitives.asymmetric.rsa.generate\_private\_key()

**Default** 65537

--key-size <key\_size>

Passed to cryptography.hazmat.primitives.asymmetric.rsa.generate\_private\_key()

**Default** 2048

#### **Arguments**

#### COMMON\_NAME

Required argument

#### **info**

Show information about CA configured on disk.

gwcert ca info [OPTIONS]

#### **Options**

--ca-dir <ca\_dir>

CA storage directory.

**Default**

/home/docs/.local/share/gridworks/ca

#### **key**

Commands for generating named keys, Certificate Signing Requests and Certificates.

By default certificates are generated in:

\$HOME/.local/share/gridworks/ca/certs/KEYNAME/

By default CA files are:

\$HOME/.local/share/gridworks/ca/ca.crt \$HOME/.local/share/gridworks/ca/private/ca\_key.pem.

Subcommands rsa, csr and certify may be called in order to produce key/certificate pairs usable with the specified CA. Subcommand 'add' calls all three of those in order.

The I/O of these commands is approximately:

```
rsa -> private key csr(private key) -> CSR certify(CSR, CA certificate, CA private key) -> certificate
```
gwcert key [OPTIONS] COMMAND [ARGS]...

#### <span id="page-22-0"></span>**add**

Generate public/private RSA key pair, CSR and certificate for a named identity.

Writes public/private key, CSR and certificate files, by default named:

\$HOME/.local/share/gridworks/ca/certs/name/name.pub \$HOME/.local/share/gridworks/ca/certs/name/private/name.pem \$HOME/.local/share/gridworks/ca/certs/name/name.csr \$HOME/.local/share/gridworks/ca/certs/name/name.crt

Input file can be explicitly named with the –ca-certificate-path and –ca-private-key-path parameters. Output file can be explicitly named by passing a path-like string for a ".pem" file to the name parameter and/or with –csr-path and –certificate-path parameters.

gwcert key add [OPTIONS] NAME

#### **Options**

--csr-path <csr\_path>

Optional explicit path to Certificate Signing Request. If absent, CSR path is derived from the private key output path.

#### --private-key-path <private\_key\_path>

Optional explicit path to private key. If absent, private key path is derived from the certificate output path.

#### --certs-dir <certs\_dir>

Base storage directory for named certs

#### **Default**

/home/docs/.local/share/gridworks/ca/certs

#### --public-exponent <public\_exponent>

The public exponent of the new key. Either 65537 or 3 (for legacy purposes). Almost everyone should use 65537.

#### **Default**

65537

#### --key-size <key\_size>

The length of the modulus in bits. It is strongly recommended to be at least 2048.

#### **Default**

2048

#### --force

Overwrites existing files. [yellow][bold]WARNING: [/yellow][/bold]–force will [red][bold]PERMANENTLY DELETE[/red][/bold] the public and private key for this key name

#### **Default**

False

#### --common-name <common\_name>

Common Name used in certificate. If unspecified, key-name is used.

#### **Default**

--dns <dns\_names>

DNS entries

#### <span id="page-23-0"></span>--ca-certificate-path <ca\_certificate\_path>

Optional explicit path to CA certificate file. If absent, CA certificate path is derived from ca\_dir.

#### --ca-private-key-path <ca\_private\_key\_path>

Optional explicit path to CA private key file. If absent, CA private key path is derived from ca\_dir.

#### --ca-dir <ca\_dir>

Certificate Authority directory

#### **Default**

/home/docs/.local/share/gridworks/ca

#### --valid-days <valid\_days>

Number of days issued certificates should be valid for

**Default** 825

#### **Arguments**

#### NAME

Required argument

#### **certify**

Sign a CSR, producing a certificate.

Uses input files, by default named:

\$HOME/.local/share/gridworks/ca/certs/name/name.csr

Writes a certificate file, by default named:

\$HOME/.local/share/gridworks/ca/certs/name/name.crt

Input file can be explicitly named with the –csr-path, –ca-certificate-path and –ca-private-key-path parameters. Output file can be explicitly named by passing a path-like string for a ".crt" file to the name parameter.

gwcert key certify [OPTIONS] NAME

#### **Options**

--csr-path <csr\_path>

Optional explicit path to Certificate Signing Request. If absent, CSR path is derived from thecertificate output path.

#### --ca-certificate-path <ca\_certificate\_path>

Optional explicit path to CA certificate file. If absent, CA certificate path is derived from ca\_dir.

#### --ca-private-key-path <ca\_private\_key\_path>

Optional explicit path to CA private key file. If absent, CA private key path is derived from ca\_dir.

<span id="page-24-0"></span>--ca-dir <ca\_dir>

Certificate Authority directory

**Default**

/home/docs/.local/share/gridworks/ca

--certs-dir <certs\_dir>

Base storage directory for named certs

**Default**

/home/docs/.local/share/gridworks/ca/certs

--valid-days <valid\_days>

Number of days issued certificates should be valid for

**Default**

825

#### --force

Overwrites existing certificate file. [yellow][bold]WARNING: [/yellow][/bold]–force will [red][bold]PERMANENTLY DELETE[/red][/bold] the certificate file for this name

#### **Default**

False

#### **Arguments**

#### NAME

Required argument

#### **csr**

Create Certificate Signing Request from a private key.

Uses input files, by default named:

\$HOME/.local/share/gridworks/ca/certs/name/private/name.pem

Writes a CSR file, by default named:

\$HOME/.local/share/gridworks/ca/certs/name/name.csr

Input file can be explicitly named with the –private-key-path paramter. Output file can be explicitly named by passing a path-like string for a ".csr" file to the name parameter.

gwcert key csr [OPTIONS] NAME

#### <span id="page-25-0"></span>**Options**

#### --private-key-path <private\_key\_path>

Optional explicit path to private key file. If absent, private key path is derived from csr output path.

#### --certs-dir <certs\_dir>

Base storage directory for named certs

#### **Default**

/home/docs/.local/share/gridworks/ca/certs

#### --common-name <common\_name>

Common Name used in certificate. If unspecified, key-name is used.

#### **Default**

#### --dns <dns names>

DNS entries

#### --force

Overwrites existing file. [yellow][bold]WARNING: [/yellow][/bold]–force will [red][bold]PERMANENTLY DELETE[/red][/bold] the csr file for this name

#### **Default**

False

#### **Arguments**

#### NAME

Required argument

#### **info**

Show information about a certificate using '[cyan]openssl x509 -in CERTIFICATE\_PATH -text -noout[/cyan]'.

gwcert key info [OPTIONS] NAME

#### **Options**

#### --certs-dir <certs\_dir>

Base storage directory for named certs

#### **Default**

/home/docs/.local/share/gridworks/ca/certs

#### --files

Show paths of files in directory of certificate.

#### **Default**

False

#### <span id="page-26-0"></span>**Arguments**

#### NAME

Required argument

#### **rsa**

Create public/private key pair using RSA.

Writes public and private key files, by default named:

\$HOME/.local/share/gridworks/ca/certs/name/name.pub \$HOME/.local/share/gridworks/ca/certs/name/private/name.pem Output files can be explicitly named by passing a path-like string for a ".pem" file to the name parameter.

gwcert key rsa [OPTIONS] NAME

#### **Options**

#### --private-key-path <private\_key\_path>

Optional explicit path to private key file. If absent, private key path is derived from public key output path.

--certs-dir <certs\_dir>

Base storage directory for named certs

#### **Default**

/home/docs/.local/share/gridworks/ca/certs

#### --public-exponent <public\_exponent>

The public exponent of the new key. Either 65537 or 3 (for legacy purposes). Almost everyone should use 65537.

**Default** 65537

--key-size <key\_size>

The length of the modulus in bits. It is strongly recommended to be at least 2048.

**Default** 2048

#### --force

Overwrites existing files. [yellow][bold]WARNING: [/yellow][/bold]–force will [red][bold]PERMANENTLY DELETE[/red][/bold] the public and private key for this key name

#### **Default**

False

#### <span id="page-27-3"></span>**Arguments**

#### NAME

Required argument

#### **tui**

Visual CLI command builder.

gwcert tui [OPTIONS]

# **7.2 Reference**

### <span id="page-27-1"></span>**7.2.1 gwcert**

gwcert package.

#### <span id="page-27-2"></span>**gwcert.ca**

Exports for gwcert.ca package.

# <span id="page-27-0"></span>**7.3 Contributor Guide**

Thank you for your interest in improving this project. This project is open-source under the [MIT license](https://opensource.org/licenses/MIT) and welcomes contributions in the form of bug reports, feature requests, and pull requests.

Here is a list of important resources for contributors:

- [Source Code](https://github.com/anschweitzer/gridworks-cert)
- [Documentation](https://gridworks-cert.readthedocs.io/)
- [Issue Tracker](https://github.com/anschweitzer/gridworks-cert/issues)
- *[Code of Conduct](#page-29-0)*

### **7.3.1 How to report a bug**

Report bugs on the [Issue Tracker.](https://github.com/anschweitzer/gridworks-cert/issues)

When filing an issue, make sure to answer these questions:

- Which operating system and Python version are you using?
- Which version of this project are you using?
- What did you do?
- What did you expect to see?
- What did you see instead?

The best way to get your bug fixed is to provide a test case, and/or steps to reproduce the issue.

#### **7.3.2 How to request a feature**

Request features on the [Issue Tracker.](https://github.com/anschweitzer/gridworks-cert/issues)

### **7.3.3 How to set up your development environment**

You need Python  $3.7+$  and the following tools:

- [Poetry](https://python-poetry.org/)
- [Nox](https://nox.thea.codes/)
- [nox-poetry](https://nox-poetry.readthedocs.io/)

Install the package with development requirements:

\$ poetry install

You can now run an interactive Python session, or the command-line interface:

```
$ poetry run python
$ poetry run gridworks-cert
```
#### **7.3.4 How to test the project**

Run the full test suite:

\$ nox

List the available Nox sessions:

\$ nox --list-sessions

You can also run a specific Nox session. For example, invoke the unit test suite like this:

\$ nox --session=tests

Unit tests are located in the *tests* directory, and are written using the [pytest](https://pytest.readthedocs.io/) testing framework.

#### **7.3.5 How to submit changes**

Open a [pull request](https://github.com/anschweitzer/gridworks-cert/pulls) to submit changes to this project.

Your pull request needs to meet the following guidelines for acceptance:

- The Nox test suite must pass without errors and warnings.
- Include unit tests. This project maintains 100% code coverage.
- If your changes add functionality, update the documentation accordingly.

Feel free to submit early, though—we can always iterate on this.

To run linting and code formatting checks before committing your change, you can install pre-commit as a Git hook by running the following command:

```
$ nox --session=pre-commit -- install
```
It is recommended to open an issue before starting work on anything. This will allow a chance to talk it over with the owners and validate your approach.

# <span id="page-29-0"></span>**7.4 Contributor Covenant Code of Conduct**

### **7.4.1 Our Pledge**

We as members, contributors, and leaders pledge to make participation in our community a harassment-free experience for everyone, regardless of age, body size, visible or invisible disability, ethnicity, sex characteristics, gender identity and expression, level of experience, education, socio-economic status, nationality, personal appearance, race, caste, color, religion, or sexual identity and orientation.

We pledge to act and interact in ways that contribute to an open, welcoming, diverse, inclusive, and healthy community.

### **7.4.2 Our Standards**

Examples of behavior that contributes to a positive environment for our community include:

- Demonstrating empathy and kindness toward other people
- Being respectful of differing opinions, viewpoints, and experiences
- Giving and gracefully accepting constructive feedback
- Accepting responsibility and apologizing to those affected by our mistakes, and learning from the experience
- Focusing on what is best not just for us as individuals, but for the overall community

Examples of unacceptable behavior include:

- The use of sexualized language or imagery, and sexual attention or advances of any kind
- Trolling, insulting or derogatory comments, and personal or political attacks
- Public or private harassment
- Publishing others' private information, such as a physical or email address, without their explicit permission
- Other conduct which could reasonably be considered inappropriate in a professional setting

### **7.4.3 Enforcement Responsibilities**

Community leaders are responsible for clarifying and enforcing our standards of acceptable behavior and will take appropriate and fair corrective action in response to any behavior that they deem inappropriate, threatening, offensive, or harmful.

Community leaders have the right and responsibility to remove, edit, or reject comments, commits, code, wiki edits, issues, and other contributions that are not aligned to this Code of Conduct, and will communicate reasons for moderation decisions when appropriate.

### **7.4.4 Scope**

This Code of Conduct applies within all community spaces, and also applies when an individual is officially representing the community in public spaces. Examples of representing our community include using an official e-mail address, posting via an official social media account, or acting as an appointed representative at an online or offline event.

### **7.4.5 Enforcement**

Instances of abusive, harassing, or otherwise unacceptable behavior may be reported to the community leaders responsible for enforcement at [schweitz72@gmail.com.](mailto:schweitz72@gmail.com) All complaints will be reviewed and investigated promptly and fairly.

All community leaders are obligated to respect the privacy and security of the reporter of any incident.

### **7.4.6 Enforcement Guidelines**

Community leaders will follow these Community Impact Guidelines in determining the consequences for any action they deem in violation of this Code of Conduct:

#### **1. Correction**

**Community Impact**: Use of inappropriate language or other behavior deemed unprofessional or unwelcome in the community.

**Consequence**: A private, written warning from community leaders, providing clarity around the nature of the violation and an explanation of why the behavior was inappropriate. A public apology may be requested.

#### **2. Warning**

**Community Impact**: A violation through a single incident or series of actions.

**Consequence**: A warning with consequences for continued behavior. No interaction with the people involved, including unsolicited interaction with those enforcing the Code of Conduct, for a specified period of time. This includes avoiding interactions in community spaces as well as external channels like social media. Violating these terms may lead to a temporary or permanent ban.

#### **3. Temporary Ban**

**Community Impact**: A serious violation of community standards, including sustained inappropriate behavior.

**Consequence**: A temporary ban from any sort of interaction or public communication with the community for a specified period of time. No public or private interaction with the people involved, including unsolicited interaction with those enforcing the Code of Conduct, is allowed during this period. Violating these terms may lead to a permanent ban.

#### **4. Permanent Ban**

**Community Impact**: Demonstrating a pattern of violation of community standards, including sustained inappropriate behavior, harassment of an individual, or aggression toward or disparagement of classes of individuals.

**Consequence**: A permanent ban from any sort of public interaction within the community.

### **7.4.7 Attribution**

This Code of Conduct is adapted from the [Contributor Covenant,](https://www.contributor-covenant.org) version 2.1, available at [https://www.](https://www.contributor-covenant.org/version/2/1/code_of_conduct.html) [contributor-covenant.org/version/2/1/code\\_of\\_conduct.html.](https://www.contributor-covenant.org/version/2/1/code_of_conduct.html)

Community Impact Guidelines were inspired by [Mozilla's code of conduct enforcement ladder.](https://github.com/mozilla/diversity)

For answers to common questions about this code of conduct, see the FAQ at [https://www.contributor-covenant.org/faq.](https://www.contributor-covenant.org/faq) Translations are available at [https://www.contributor-covenant.org/translations.](https://www.contributor-covenant.org/translations)

# <span id="page-31-0"></span>**7.5 License**

#### MIT License

Copyright © 2023 Andrew Schweitzer

Permission is hereby granted, free of charge, to any person obtaining a copy of this software and associated documentation files (the "Software"), to deal in the Software without restriction, including without limitation the rights to use, copy, modify, merge, publish, distribute, sublicense, and/or sell copies of the Software, and to permit persons to whom the Software is furnished to do so, subject to the following conditions:

The above copyright notice and this permission notice shall be included in all copies or substantial portions of the Software.

THE SOFTWARE IS PROVIDED "AS IS", WITHOUT WARRANTY OF ANY KIND, EXPRESS OR IMPLIED, INCLUDING BUT NOT LIMITED TO THE WARRANTIES OF MERCHANTABILITY, FITNESS FOR A PARTICULAR PURPOSE AND NONINFRINGEMENT. IN NO EVENT SHALL THE AUTHORS OR COPYRIGHT HOLDERS BE LIABLE FOR ANY CLAIM, DAMAGES OR OTHER LIABILITY, WHETHER IN AN ACTION OF CONTRACT, TORT OR OTHERWISE, ARISING FROM, OUT OF OR IN CONNECTION WITH THE SOFTWARE OR THE USE OR OTHER DEALINGS IN THE SOFTWARE.

# **PYTHON MODULE INDEX**

<span id="page-32-0"></span>g

gwcert, [24](#page-27-1) gwcert.ca, [24](#page-27-2)

### **INDEX**

### <span id="page-34-0"></span>Symbols

```
--ca-certificate-path
    gwcert-key-add command line option, 19
    gwcert-key-certify command line option,
        20--ca-dir
    gwcert-ca-add-key command line option, 16
    gwcert-ca-clean command line option, 17
    gwcert-ca-create command line option, 17
    gwcert-ca-info command line option, 18
    gwcert-key-add command line option, 20
    gwcert-key-certify command line option,
        20
--ca-private-key-path
    gwcert-key-add command line option, 20
    gwcert-key-certify command line option,
       20
--certs-dir
    gwcert-key-add command line option, 19
    gwcert-key-certify command line option,
        21gwcert-key-csr command line option, 22
    gwcert-key-info command line option, 22
    gwcert-key-rsa command line option, 23
--common-name
    gwcert-ca-add-key command line option, 16
    gwcert-key-add command line option, 19
    gwcert-key-csr command line option, 22
--csr-path
    gwcert-key-add command line option, 19
    gwcert-key-certify command line option,
       20
--dns
    gwcert-ca-add-key command line option, 16
    gwcert-key-add command line option, 19
    gwcert-key-csr command line option, 22
--files
    gwcert-key-info command line option, 22
--force
    gwcert-ca-add-key command line option, 16
    gwcert-key-add command line option, 19
    gwcert-key-certify command line option,
```
#### [21](#page-24-0)

```
gwcert-key-csr command line option, 22
   gwcert-key-rsa command line option, 23
--install-completion
   gwcert command line option, 15
--is-ca
   gwcert-ca-add-key command line option, 16
--key-size
   gwcert-ca-add-key command line option, 16
   gwcert-ca-create command line option, 18
   gwcert-key-add command line option, 19
   gwcert-key-rsa command line option, 23
--private-key-path
   gwcert-key-add command line option, 19
   gwcert-key-csr command line option, 22
   gwcert-key-rsa command line option, 23
--public-exponent
   gwcert-ca-add-key command line option, 16
   gwcert-ca-create command line option, 17
   gwcert-key-add command line option, 19
   gwcert-key-rsa command line option, 23
--show-completion
   gwcert command line option, 15
--valid-days
   gwcert-ca-add-key command line option, 16
   gwcert-ca-create command line option, 17
   gwcert-key-add command line option, 20
   gwcert-key-certify command line option,
       21
--version
   gwcert command line option, 15
--yes-really-forever
   gwcert-ca-clean command line option, 17
```
# C

```
COMMON_NAME
    gwcert-ca-create command line option, 18
```
### G

gwcert module, [24](#page-27-3) gwcert command line option

```
--install-completion, 15
   --show-completion, 15
   --version, 15
gwcert.ca
   module, 24
gwcert-ca-add-key command line option
   --ca-dir.16
   --common-name, 16
   --16
   16--is-16
   --key-size, 16
   --public-exponent, 16
   --valid-days, 16
   KEY_NAME, 17
gwcert-ca-clean command line option
   17--yes-really-forever, 17
gwcert-ca-create command line option
   17--key-size, 18
   --public-exponent, 17
   --valid-days, 17
   COMMON_NAME, 18
gwcert-ca-info command line option
   18gwcert-key-add command line option
   --ca-certificate-path, 19
   -20
   --ca-private-key-path, 20
   --certs-dir, 19
   --common-name, 19
   --csr-path, 19
   --dns19
   --force, 19
   --key-size, 19
   --private-key-path, 19
   --public-exponent, 19
   --valid-days, 20
   NAME, 20
gwcert-key-certify command line option
   --ca-certificate-path, 20
   20--ca-private-key-path, 20
   --certs-dir, 21
   20-21
   --valid-days, 21
   NAME, 21
gwcert-key-csr command line option
   --certs-dir, 22
   --common-name, 22
   --dns22
   --force, 22
```

```
--private-key-path, 22
    NAME, 22
gwcert-key-info command line option
    --certs-dir, 22
    --files, 22
    NAME, 23
gwcert-key-rsa command line option
    --certs-dir, 23
    -23
    --key-size, 23
    --private-key-path, 23
    --public-exponent, 23
    NAME, 24
```
# K

KEY\_NAME gwcert-ca-add-key command line option, [17](#page-20-0)

# M

```
module
    gwcert, 24
    gwcert.ca, 24
```
# N

```
NAME
    gwcert-key-add command line option, 20
    gwcert-key-certify command line option,
        21
    gwcert-key-csr command line option, 22
    gwcert-key-info command line option, 23
    gwcert-key-rsa command line option, 24
```